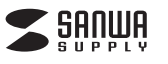

**3.各部の名称とはたらき**

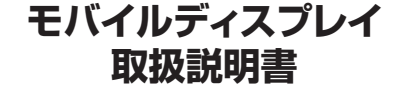

この度は、モバイルディスプレイ「**DP-01**」(以下本製品)をお買い上げいただき誠にありがとうござい ます。この取扱説明書では、本製品の使用方法や安全にお取扱いいただくための注意事項を記載し こっています。ご使用の前によくご覧ください。

読み終わったあともこの取扱説明書は大切に保管してください。

# **最初にご確認ください**

お使いになる前に、セット内容がすべて揃っているかご確認ください。万一、足りないものがありまし たら、お買い求めの販売店にご連絡ください。

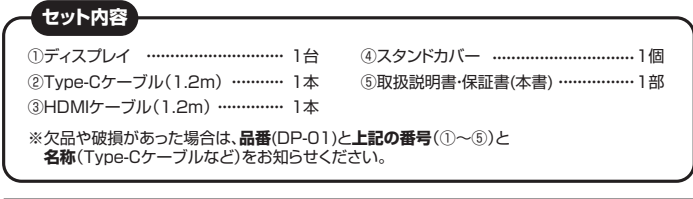

本取扱説明書の内容は、予告なしに変更になる場合があります。

デザイン及び仕様については改良のため予告なしに変更することがあります。 本書に記載の社名及び製品名は各社の商標又は登録商標です。

# サンワサプライ株式会社

表面<br>
1.特長 2.仕様 3.各部の名称とはたらき 4.付属スタンドカバーの使用方法 5.ディスプレイの接続 6.ディスプレイの設定

裏面 7.ミラーリング、 拡張モードの設定方法 8.スピーカーの設定 9.保証規定・保証書

# **1.特長**

ールール しんこうしょう しゅうかん しゅうかん しゅうかん しゅうかん しゅうかん しゅうかん しゅうかん しゅうかん しゅうかん しゅうかん しゅうかん しゅうかん しゅうかん しゅうかん しゅうかん しゅうかん しゅっぱん しゅっぱん しゅっぱん しゅっぱん しゅっぱん しゅっぱん

- ●USB Type-Cケーブル1本で接続できる、ディスプレイポートオルタネートモード 対応モバイルディスプレイです。
- ●USB Type-Cのディスプレイポートオルタネートモード接続以外にもスタンダードな HDMI接続にも対応しています。※HDMI接続の際には別途電源供給が必要です。
- ●作業に便利なフルHD(1920×1080)の解像度です。
- ●持ち運びにも便利な15.6インチサイズで重量も約700gと軽量でモバイルワーク で活躍します。
- ●ディスプレイ本体にスピーカーを内蔵しており、別途スピーカーを接続しなくても音 声出力が可能です。
- ●画面は光沢が美しい左右視野角170°のTFTディスプレイです。
- ●ディスプレイスタンドとしても使える専用カバー付きです。
- ※本製品をType-C接続する場合、Type-Cハブ、Type-Cドッキングステーション、 Type-C変換アダプタ経由では使用できません。HDMI接続は可能です。

# **2.仕様**

#### **■ 対応機種**

USB Type-Cポート DPオルタネート出力を持つ機種、またはHDMI出力ポートを持つ機種 ※HDMI接続時は別途電源が必要です。

※Type-C機器を接続の場合は機器側がType-Cの映像出力に対応しているかどうか メーカーにお問合せください。

※USB Type-C、HDMI機器全ての動作を保証するものではありません。

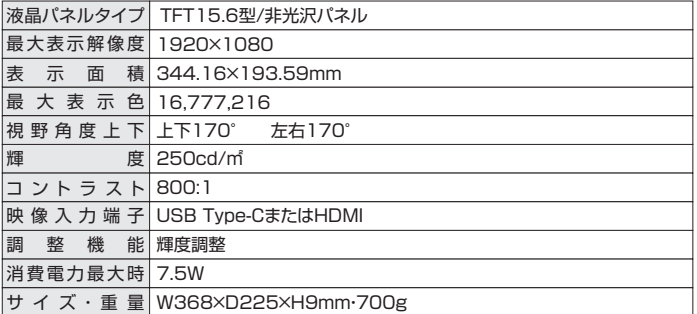

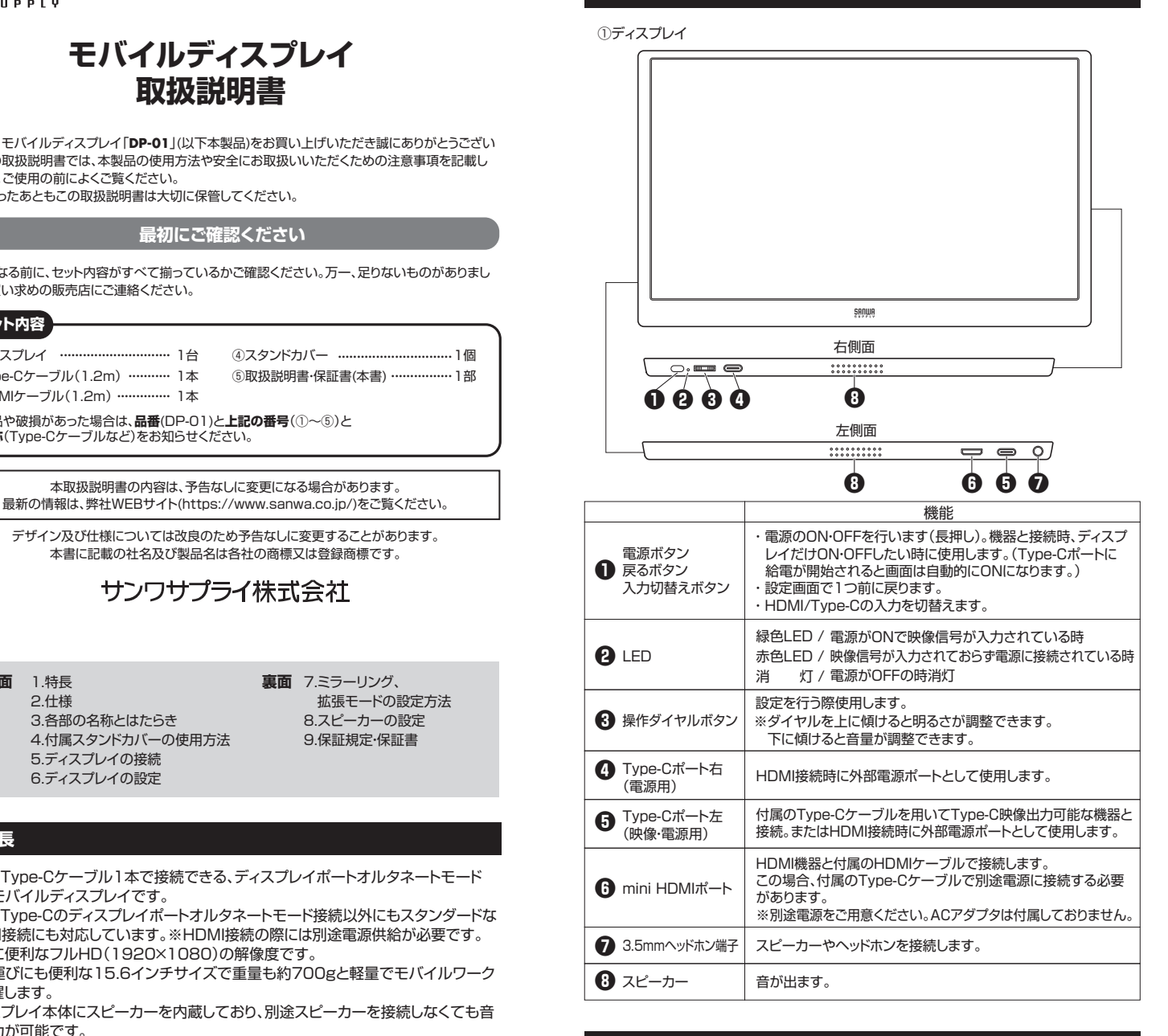

# **4.付属スタンドカバーの使用方法**

1.スタンドカバーを広げディスプレイを貼り付けます(カバーはマグネットになっています)。

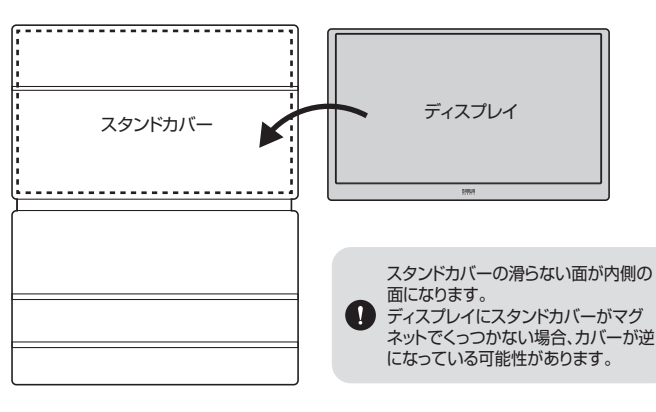

2.ディスプレイをカバーの溝に沿わせて立てます。

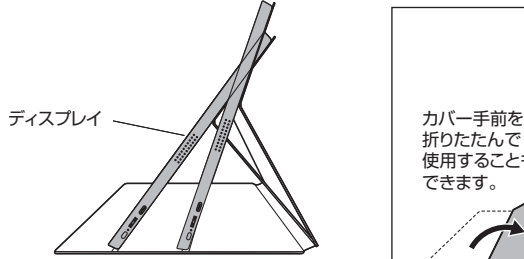

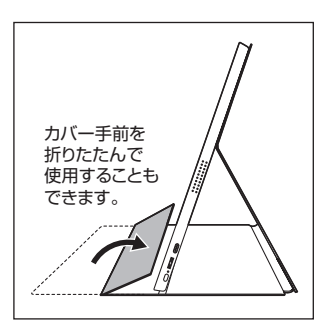

2木の溝に合わせて2段階角度調整が可能です。

# **5.ディスプレイの接続 6.ディスプレイの設定**

本製品はType-Cポートに給電が開始・終了されると自動的にON・OFFになります。

# **パソコンやゲーム機とType-C接続を行う場合**

本製品ディスプレイ左側のType-Cポートとパソコン側のType-Cポートを付属のType-C ケーブルで接続を行ってください。

### **接続前に確認ください。**

- ●パソコン側がType-Cの映像出力に対応しているかどうかパソコンメーカーにお問合
- せください。 ●付属のケーブル以外で接続を行う場合、ケーブルがUSB3.2 Gen1 (USB3.0/3.1)またはUSB3.2 Gen2(USB3.0/3.1)に対応したケーブルを
- ご使用ください。 ●ゲーム機などType-Cケーブル1本で電源供給が足りない場合、別途Type-Cケーブル
- とType-C対応のACアダプタ(5V 2A以上)を接続し電源供給を行ってください。

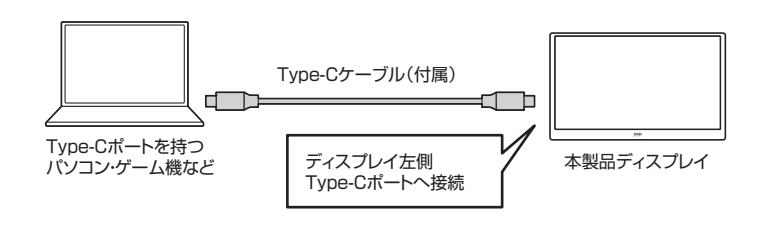

<Type-Cケーブル1本で電源供給が足りない場合> ※Nintendo Switchとの接続はこちら

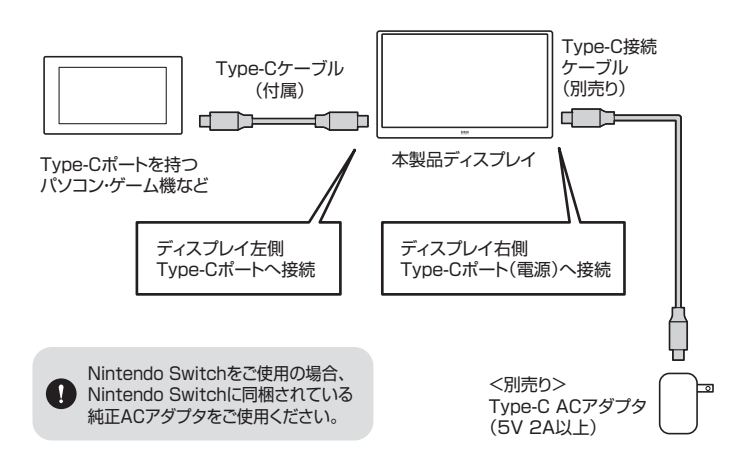

# **パソコンやゲーム機とHDMI接続を行う場合**

パソコンとHDMI接続を行う場合、付属のHDMIケーブルで接続を行ってください。 電源供給は付属のType-CケーブルとType-C対応のACアダプタ(5V 2A以上)<別売り> と接続を行ってください。

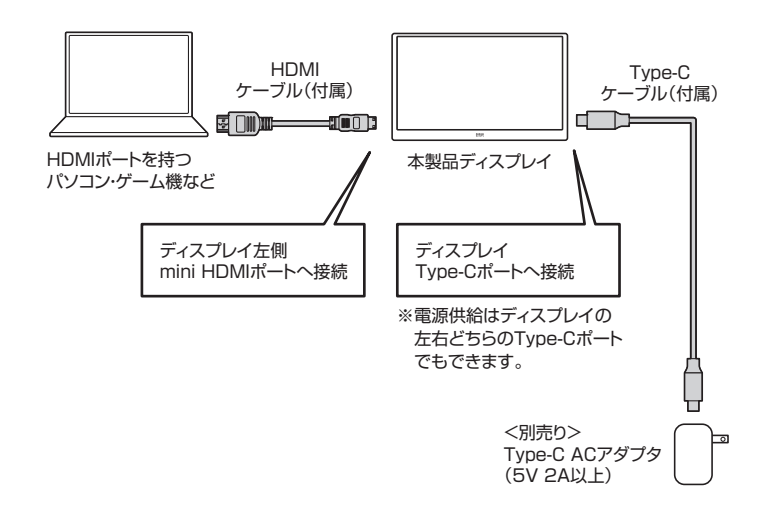

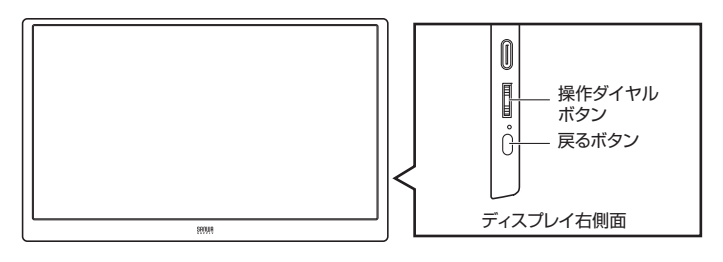

右側面の「操作ダイヤルボタン」を押し込むとメニュー画面が表示されます。 メニュー内の項目はダイヤルの上下で項目を選択できます。もう一度「操作ダイヤルボタン」 を押し込むと詳細設定の画面に入ることができます。 設定が終わった後、「戻る」ボタンを押して設定を完了させてください。

#### **<設定画面>**

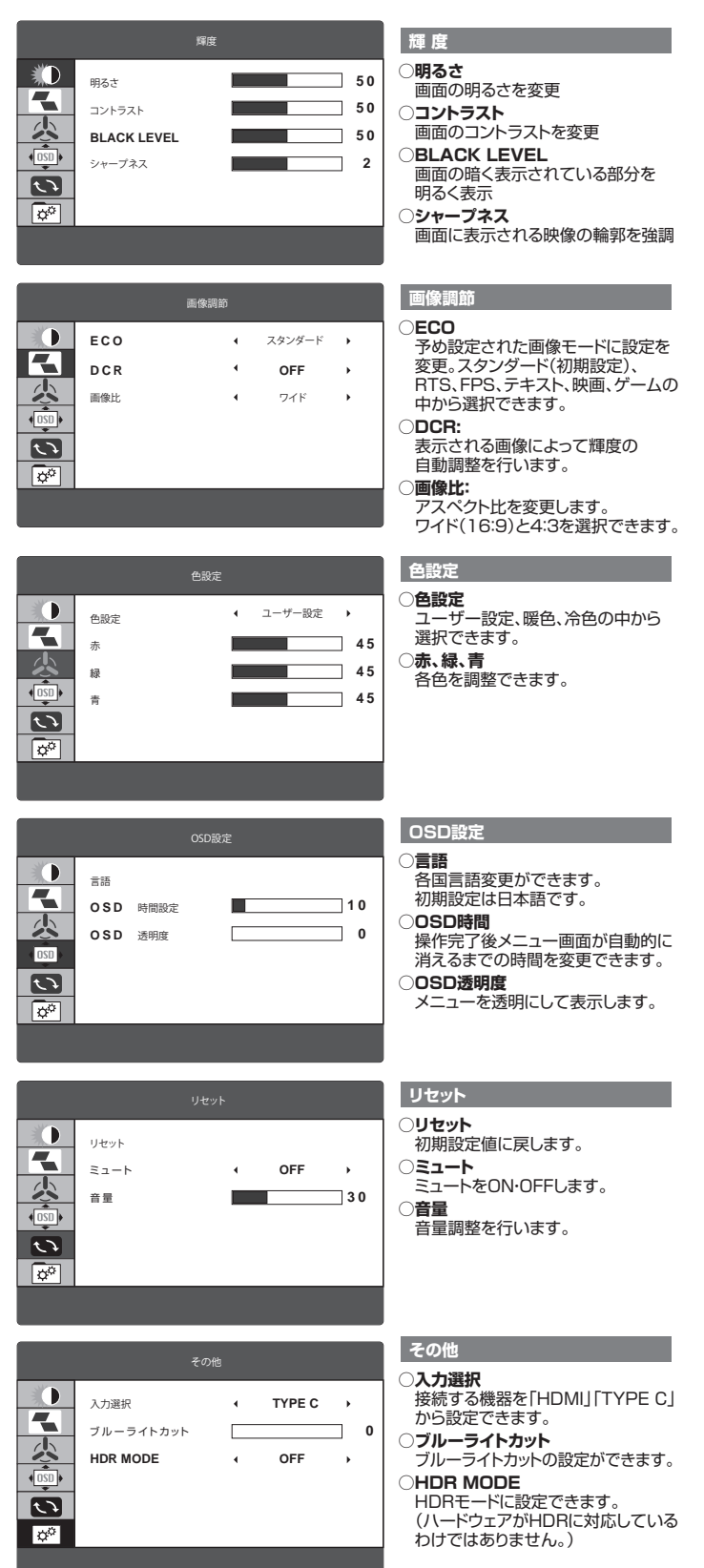

# **7.ミラーリング、拡張モードの設定方法**

# **Windowsの場合 macOSの場合**

# ⑴「Windowsの設定」を開き「システム」をクリックします。

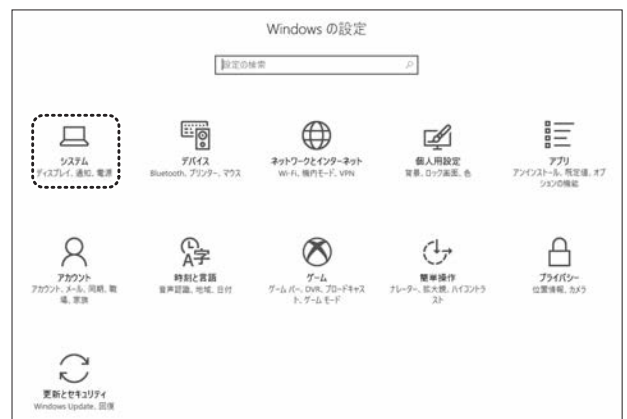

 拡張モードにしたい場合は「表示画面を拡張する」を選びます。 ミラーリングモードにしたい場合は「表示画面を複製する」を選びます。

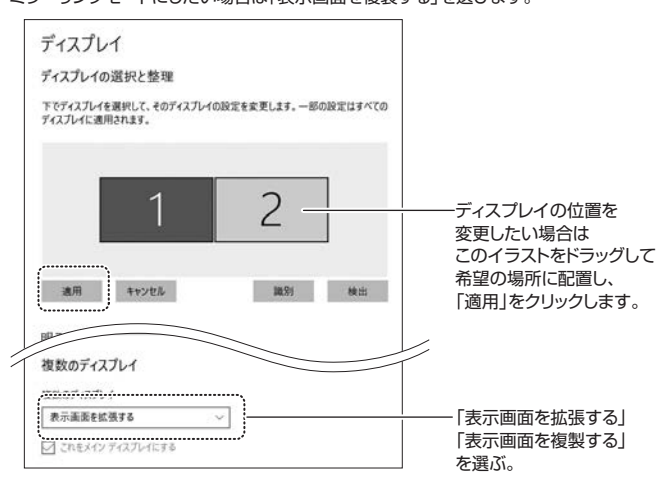

# ⑶以下より解像度や画面の向きを変更できます。

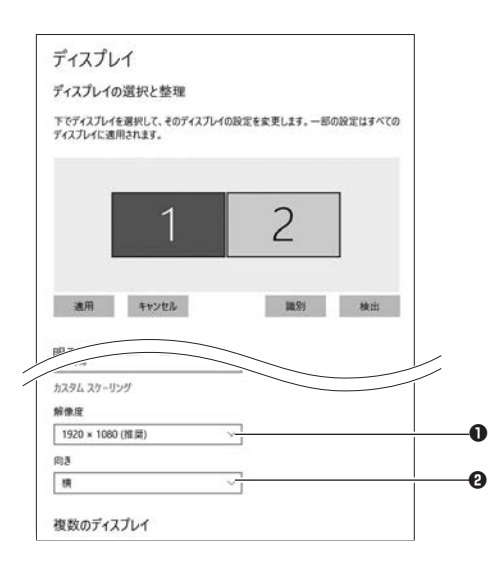

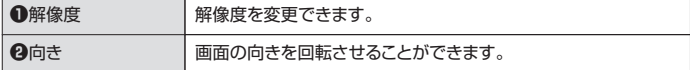

⑴「システムと環境設定」を開き、「ディスプレイ」をクリックします。

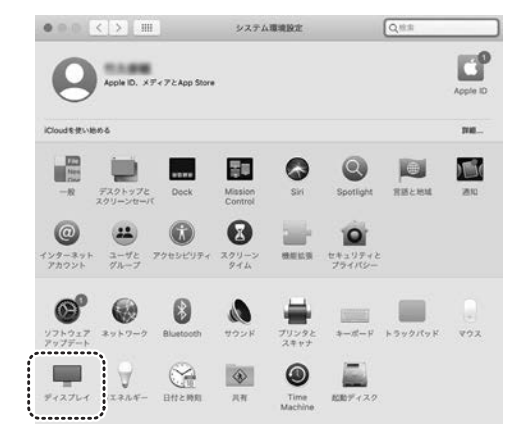

# ⑵「配置」を選択して、「ディスプレイをミラーリング」のチェックを外すと拡張モード、 チェックを入れるとミラーリングモードになります。 ⑵以下のディスプレイ設定画面になります。

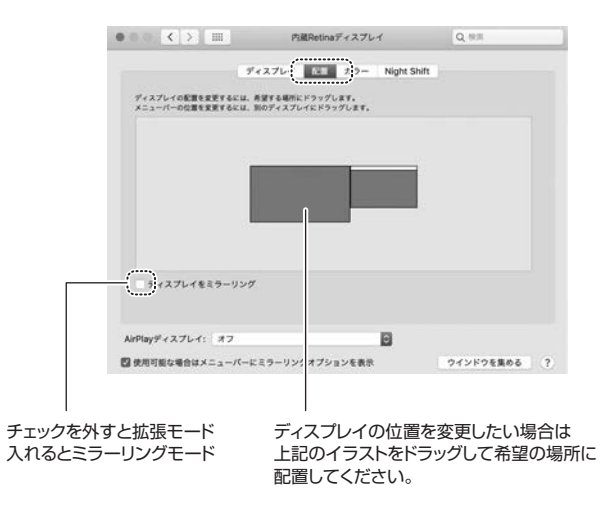

⑶以下の画面より解像度や画面の向きを変更できます。

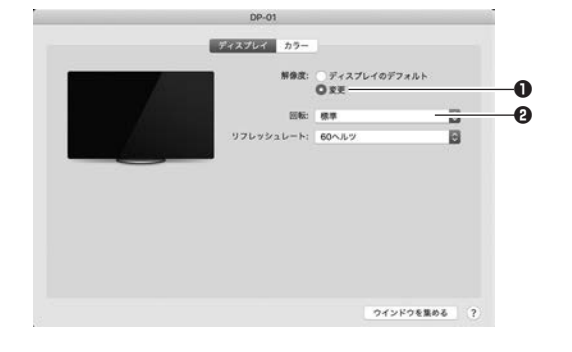

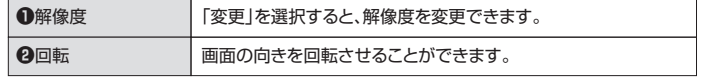

8.スピーカーの設定 ※ご使用のパソコンにより設定画面は異なります。 2000年 - 2000年 - 2000年 - 2000年 - 2000年 - 2000年 - 2000年 - 2000年 - 2000年 - 2000

### **Windowsの場合**

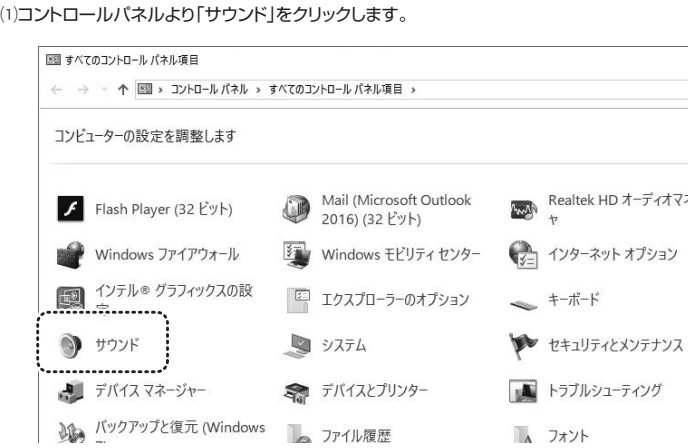

#### ⑵「再生」を選び、「DP-01」を選びます。

#### $0.452$  $\overline{\mathbf{v}}$ 再生 銀音 サウンド 通信 下の再生デバイスを選択してその設定を定更してください。 ヘッドセット g,  $\mathbb{Q}$ ヘッドホン スピーカ  $\bullet$ h Definition Audio 道信定T  $A = kT + 1$ be Definition Audio 读艺ん<br>---------------- $DP.01$ ディスプレイ用オーディオ 模成(C) П **既定値に設定(S) → プロパティ(B)** OK キャンセル 退用(A)

#### **macOSの場合**

⑴「システムと環境設定」を開き、「サウンド」をクリックします。

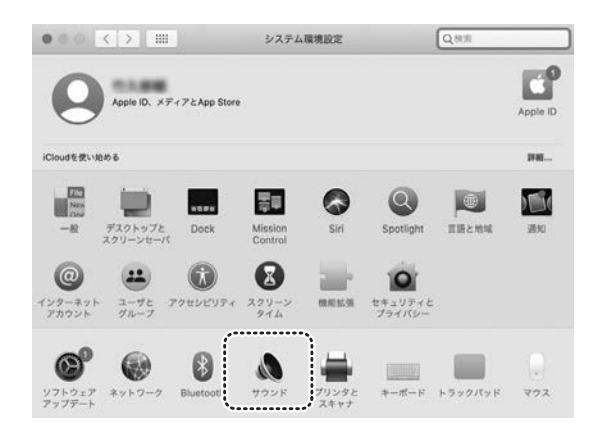

# ⑵「出力」を選び、「DP-01」を選びます。

## $\bullet \circ \circ \cdot \cdot \cdot \cdot \cdot$ サウンド Q as サウンドエフェクト | 日カ 入力 サウンドを出力する装置を選択: 名称 柳 **CONTRACTOR** DP-01

- ●本製品の故障、またはその使用によって生じた直接、間接の損害については弊社はその責を負わないものとします。あ らかじめご了承ください。
- ●本製品を分解・修理・加工・改造はしないでください。 **●本製品を水中や水のかかる場所、直射日光の当たる場所、高温・多湿となる場所、ホコリや油煙などの多い場所で使用・**
- ・<br>保管しないでください。
- ●本製品に強い振動や衝撃、無理な力を与えないでください。また、濡れた手で触らないでください。
- ●お子様には本製品や付属品を触れさせないでください。 ●不安定な場所では使用しないでください。
- ●本製品のお手入れをする場合には、ベンジンやシンナーなどの揮発性有機溶剤が含まれているものは使用しないでください。 ●本製品を取付け、使用する際は、必ずパソコンおよび周辺機器メーカーの掲示する警告や注意指示、マニュアルに従っ
- てください。 ●本製品に触れる前に、金属(ドアノブやアルミサッシなど)に手を触れて、静電気を取除いてください。また、コネクタ部に
- は手を触れないでください。
- ●煙が出たり変な臭いや音がしたら、すぐに電源を切ってケーフルを取外してください。そのまま使用を続けると、ショー<br>- トして火災になったり、感電する恐れがあります。<br>●本製品に液体をかけたり、異物を内部に入れたりしないでください。液体や異物が内部に入ってしまったら、すぐに電源を
- 切ってケーブルを取外してください。そのまま使用を続けると、ショートして火災になったり、感電する恐れがあります。<br>●筐体表面が熱くなる場合がありますが異常ではありません。熱がごもると故障の原因となりますので、本製品の上や周り<br>- に放熱を妨げるような物を置かないでください。また本製品に布などをかぶせないでください。
- ●各接続コネクタのチリやホコリ等は、取り除いてください。また、各接続コネクタには手を触れないでください。故障の
- 原因となります。 ●本製品の上に物を置かないでください。傷がついたり、故障の原因となります。
- ●本製品は一般家庭やオフィスでの使用を想定して設計されていますので、それ以外の環境で使用される場合は寿命が<br>- 短くなる場合があります。
- →¤ヽ☆◇≫ロッツンスッ。<br>●液晶パネルの周囲を押さえたり、その部分に過度の負担がかかる状態で持ち運んだりしないでください。液晶パネル<br>→ が破場する恐れがあります。
- か破損する恐れがあります。<br>●液晶バネルの表面は傷つきやすいので、工具や鉛筆、ボールペンなどの硬いもので押したり叩いたり擦ったりしないで ください。
- ●液晶パネルトに減占(点灯しない点)や輝占(占灯したままの占)がある場合があります。これは液晶パネル自体が 99.999%以上の有効画素と0.001%の画素欠けや輝点を持つことによるものです。故障あるいは不良ではありま せん。修理交換の対象とはなりませんので、あらかじめご了承ください。

●見る角度や温度変化によって、色むらや明るさのむらが見える場合があります。これらは故障あるいは不良ではありま せん。修理交換の対象とはなりませんので、あらかじめご了承ください。

## **9.保証規定**

液晶パネル上に滅点(点灯しない点)や輝点(点灯したままの点)がある場合があります。 。<br>これは液晶パネル自体が99.999%以上の有効画素と0.001%の画素欠けや輝点を持つこと によるものです。故障あるいは不良ではありません 修理交換の対象とはなりませんので、あらかじめご了承ください。

- 1.保証期間内に正常な使用状態でご使用の場合に限り品質を保証しております。<br>- 万一保証期間内で故障がありました場合は、弊社所定の方法で無償修理いたしますので、保証書を本製品に添えてお 買い上げの販売店までお持ちください。
- 
- 
- 2.次のような場合は保証期間内でも有償修理になります。<br>- (1)保証書をご提示いただけない場合。<br>- (2)所定の項目をご記入いただけない場合、あるいは字句を書き換えられた場合。
- (3)故障の原因が取扱い上の不注意による場合。 (4)故障の原因がお客様による輸送・移動中の衝撃による場合。
- 
- (5)天変地異、ならびに公害や異常電圧その他の外部要因による故障及び損傷の場合。
- 
- (6)譲渡や中古販売・オークション・転売等でご購入された場合。 3.お客様ご自身による改造または修理があったと判断された場合は、保証期間内での修理もお受けいたしかねます。 4.本製品の故障、またはその使用によって生じた直接、間接の損害については弊社はその責を負わないものとします。
- 
- 5.本製品を使用中に発生したデータやプログラムの消失、または破損についての補償はいたしかねます。<br>6.本製品は医療機器。原子力設備や機器、航空宇宙機器、輸送設備や機器などの人命に関わる設備や機器、及び高度な<br>- 信頼性を必要とする設備や機器やシステムなどへの組み込みや使用は意図されておりません。これらの用途に本製品
- を使用され、人身事故、社会的障害などが生じても弊社はいかなる責任も負いかねます。<br>7.修理ご依頼品を郵送、またはこ持参される場合の諸費用は、お客様のご負担となります。<br>8.保証書は再発行いたしませんので、大切に保管してください。
- 
- 9.保証書は日本国内においてのみ有効です。

サンワサプライ株式会社 **保証書** シリアルナンバー: 型 番: **DP-01** お客様 ・ お名前 ・ ご住所 ・ TEL 販売店名 ・ 住所 ・ TEL 担当者名 インコン マンス トランス トランス トランス お買い上げ年月日 年 月 日

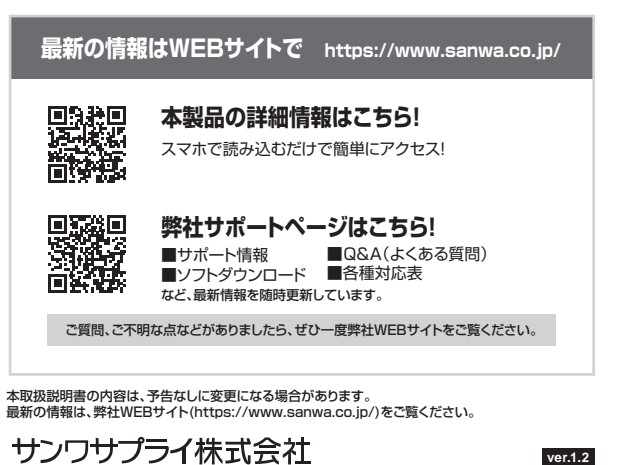

〒700-0825 岡山県岡山市北区田町1-10-1 TEL.086-223-3311 FAX.086-223-5123<br>〒140-8566 東京都品川区南大井6-5-8 TEL.03-5763-0011 FAX.03-5763-0033

札幌営業所/〒060-0808 札幌市北区北八条西4-1-1 バストラルビルN8<br>仙台営業所/〒60-0808 札島市宮城野区福岡1-6-37TM仙台ビル<br>名古屋営業所/〒632-0003 大阪市淀川区宮原4-5-36 セントラル新大阪ビル<br>福岡営業所/〒812-0011 福岡市博多区博多駅前4-3-3博多八百治ビル

TEL.092-471-6721 FAX.092-471-8078 TEL.011-611-3450 FAX.011-716-8990 TEL.022-257-4638 FAX.022-257-4633 TEL.052-453-2031 FAX.052-453-2033 TEL.06-6395-5310 FAX.06-6395-5315

CA/BB/FNDaNo